# Soldupe Cloud Services 3rd Party Clients Guide

# Why are we supporting 3<sup>rd</sup> party apps with Soldupe?

We designed Soldupe Cloud Service to put the user (that would be you!) back in charge of his data. That means, it's totally up to you which client software you're going to use to access Soldupe! We will not enforce our customers to use a specific application to access Soldupe! Never. Ever. Period.

In this guide you will find a list of officially supported  $3<sup>rd</sup>$  party apps for Soldupe, which cover all aspects ranging from file and calendar/tasks syncing to instant messaging.

If you don't find your favorite client app in this list, that doesn't mean it won't work with Soldupe. Go ahead and  $test$  it – we support you wherever we can!

## Why are we exactly supporting these apps?

- They are free open-source software (FOSS).
- They use open standards only.
- They are all well maintained and getting updates.
- They are guaranteed to work with Soldupe Cloud Services.

### Content of this guide

- 1. Creating a dedicated App Password
- 2. Clients for File Sync
- 3. Clients for Address Book, Calendar and Task Syncing
- 4. Clients for Instant Messaging

#### **NOTE**

In section 1, we will show how to create a dedicated app password for use with the Nextcloud part of Soldupe. We recommend to use such dedicated passwords wherever it is possible! (and it's possible on all Soldupe parts, except the instant messaging part)

# 1. Creating a dedicated App password

It's done in only three steps and it works like this:

1. Move over to the [Soldupe Web interface](https://cloud.soldupe.com/index.php/settings/personal#apppasswords) / personal settings

# App passwords

Passcodes that give an app or device permissions to access your account.

App name

Create new app password

2. Give the App a name, so you can easily distinguish between several app passwords (and especially remember which password belongs to which app, in case you want to revoke it  $\circledcirc$ )

# App passwords

Passcodes that give an app or device permissions to access your account.

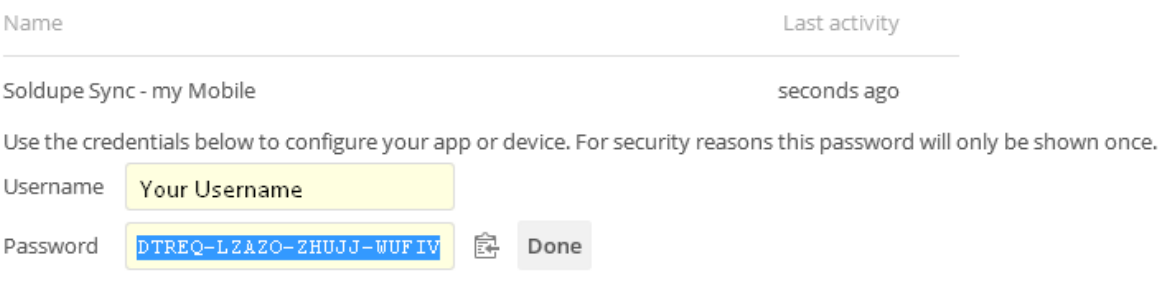

3. You can now use that Username / Password combination with the app of your choice. Please be aware, that this password is only shown once!

# App passwords

Passcodes that give an app or device permissions to access your account.

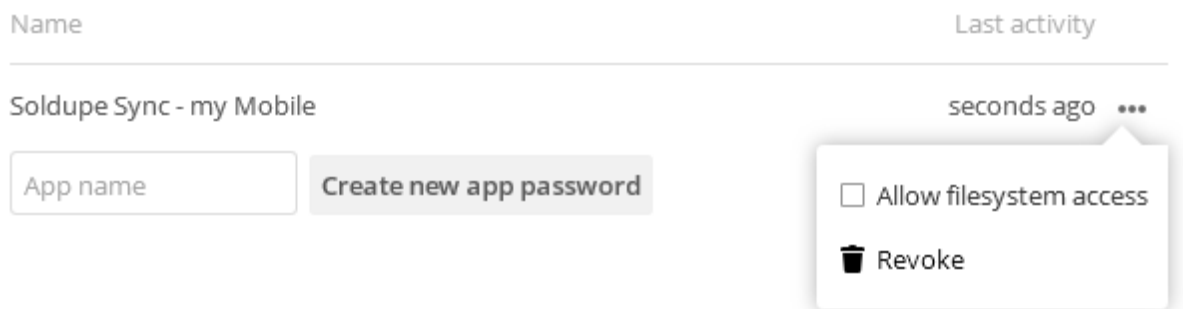

Revoking a generated password is easy: Just login to the **Soldupe Web interface** and click the Revoke button as seen in the picture above.

# 2. Clients for File Sync

You can either access Soldupe via [Web](https://cloud.soldupe.com/) or use one of the [Nextcloud](https://nextcloud.com/) clients:

Nextcloud [Desktop Client for Windows, Mac & Linux](https://nextcloud.com/install/#install-clients) [Nextcloud Client for Android](https://nextcloud.com/install/#install-clients) (available on Google Play Store and F-Droid) [Nextcloud Client for iOS](https://nextcloud.com/install/#install-clients)

URL: [https://cloud.soldupe.com](https://cloud.soldupe.com/) Username: your standard Soldupe login name Password: we recommend you to generate a dedicated app password (see section 1)

### 3. Clients for Address Book, Calendar and Task Syncing

If you're planning to use Soldupe as the only Cal-/CardDAV Backend, we recommend you to use the Soldupe Sync for Android.

[Soldupe Sync \(Google Play Store\)](https://play.google.com/store/apps/details?id=com.soldupe.cloudsync) [Soldupe Sync \(openhardwareshop.eu / DRM free!\)](https://www.openhardwareshop.eu/en/downloads/32-soldupe-sync)

URL: no URL input needed Username: your standard Soldupe login name Password: we recommend you to generate a dedicated app password (see section 1)

If you need to synchronize your Android device with not only Soldupe but with several Cal-/CardDAV servers, we recommend you to use [DAVdroid:](https://davdroid.bitfire.at/)

[DAVdroid \(Google Play Store\)](https://play.google.com/store/apps/details?id=at.bitfire.davdroid) [DAVdroid \(openhardwareshop.eu / DRM free!\)](https://www.openhardwareshop.eu/de/downloads/13-davdroid-caldav-carddav-f%C3%BCr-android) [DAVdroid \(F-Droid\)](https://f-droid.org/packages/at.bitfire.davdroid/)

URL: https://cloud.soldupe.com/remote.php/dav/ Username: your standard Soldupe login name Password: we recommend you to generate a dedicated app password (see section 1)

#### **IMPORTANT NOTE**

Please turn off power saving measures for Soldupe Sync or DAVdroid or otherwise these apps will not be able to sync your data while being in background.

At [openhardwareshop.eu](https://www.openhardwareshop.eu/en/25-downloads) you can get either DAVdroid or Soldupe Sync for Android DRM-free and you're able to pay with Bitcoins!

We also recommend to use [OpenTasks](https://play.google.com/store/apps/details?id=org.dmfs.tasks) for managing your tasks on your Android device. It works perfectly in conjunction with Soldupe Sync or DAVdroid.

OpenTasks needs to be installed *before* Soldupe Sync or DAVdroid to prevent problems with permissions!

# 4. Clients for Instant Messaging

We recommend you to use one of these XMPP clients as they are capable of end-to-end encryption using several OTR methods including [OMEMO:](https://conversations.im/omemo/)

[Conversations](https://conversations.im/) [\(Google Play Store\)](https://play.google.com/store/apps/details?id=eu.siacs.conversations) [Conversations](https://conversations.im/) [\(F-Droid\)](https://f-droid.org/packages/eu.siacs.conversations/) [ChatSecure for iOS](https://chatsecure.org/) [\(iTunes\)](https://gajim.org/) [Gajim \(Linux & Windows\)](https://gajim.org/)

URL: no URL input needed Username: *yourloginname*@soldupe.im Password: your standard Soldupe password

Please note, that with Instant Messaging you need to use your login name followed by @soldupe.im for logging in. Using your login name alone will not work, as the Instant Messaging client needs the @soldupe.im appendix for auto configuration purposes.

For Gajim we recommend you to install/use the following plugins:

- OMEMO
- HttpUpload
- And for your convenience: Url Image Preview

This is best done through the Gajim internal Plugin installer!

If you have any questions or problems, please don't hesitate to contact us! Send us an email, contact us on social media or chat to us: xmpp:support@soldupe.im

# Soldupe.com